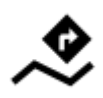

# **Navigation Along a Route**

Unlike in **[Navigate to...](https://docs.locusmap.eu/doku.php?id=manual:user_guide:functions:navigation:point-to-point)** feature where the route is calculated from start to end by a routing service, **Navigation along a route navigates recorded tracks, imported or planned routes** stored in your own Locus track/route database.

## **1. Select a Route**

#### **From Track/route manager**

- 1. **select a route** and tap it to display its [detail screen >>](https://docs.locusmap.eu/doku.php?id=manual:user_guide:tracks:management#track_detail_screen)
- 2. tap navigation button in the bottom panel and select **Navigation**

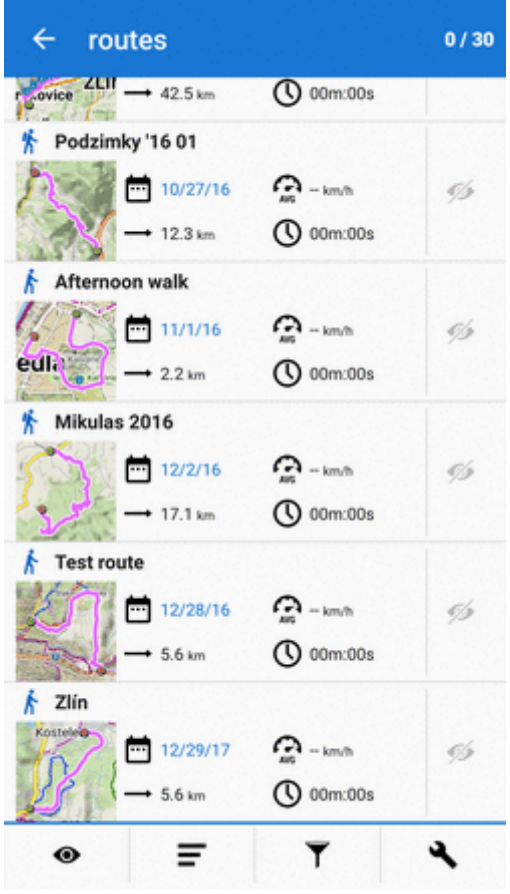

#### **On map**

1. **find** your route on map and **tap it**

Last update: 2019/11/29 manual:user\_guide:functions:navigation:along-route https://docs.locusmap.eu/doku.php?id=manual:user\_guide:functions:navigation:along-route 14:35

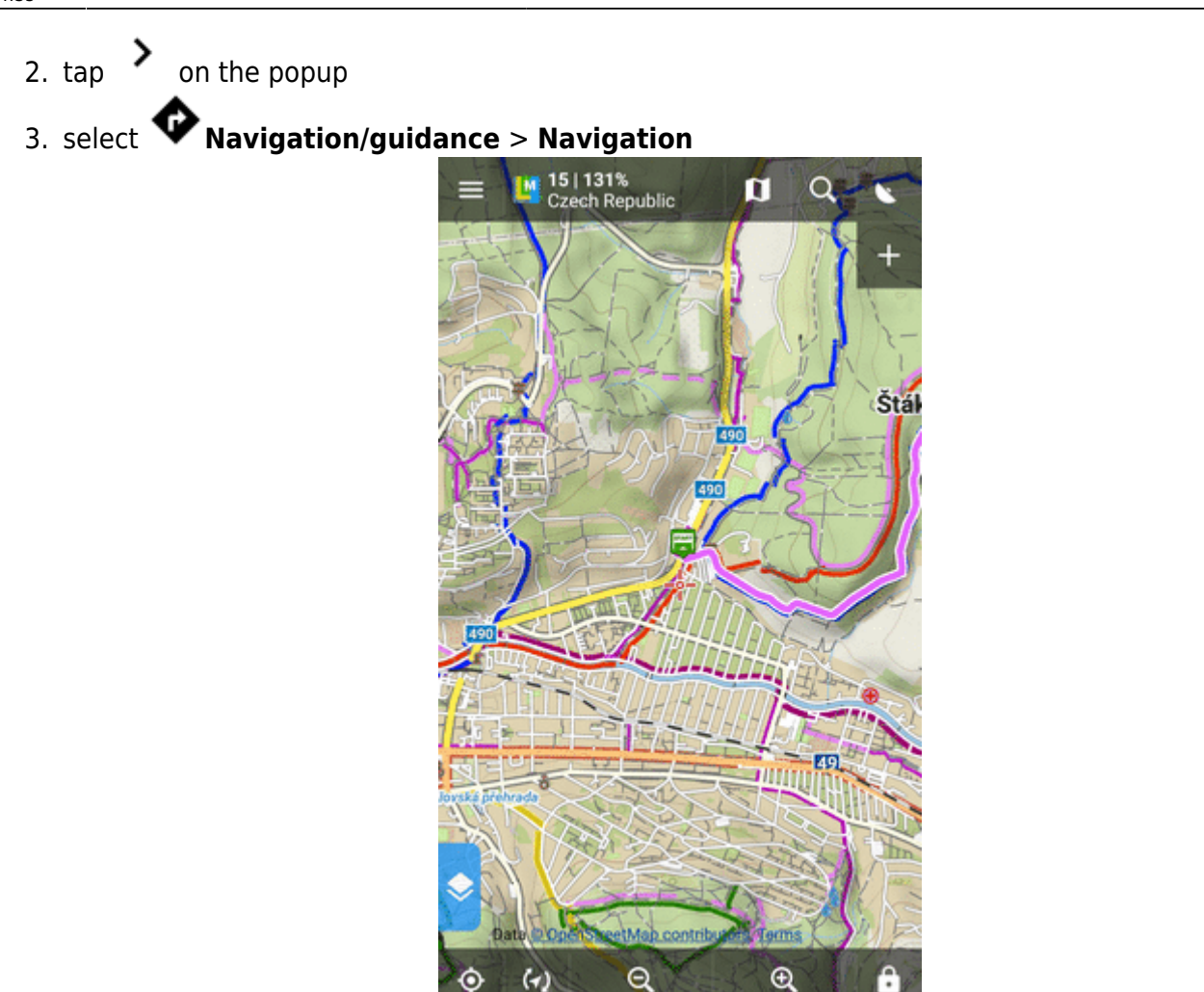

4. check **Navigate from selected point** if you want to be navigated from the place you tapped. Otherwise you'll be navigated from the nearest place on the route to your actual location

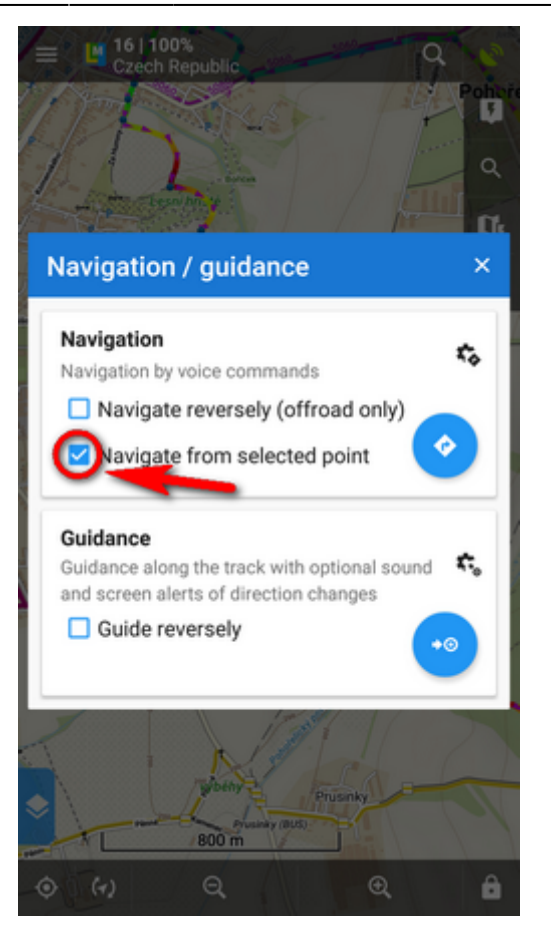

Locus Map **automatically generates navigation commands** along the route in places of the most remarkable direction changes.

#### **Reverse direction**

To be navigated in **reverse direction** of the route, check "Navigate reversely":

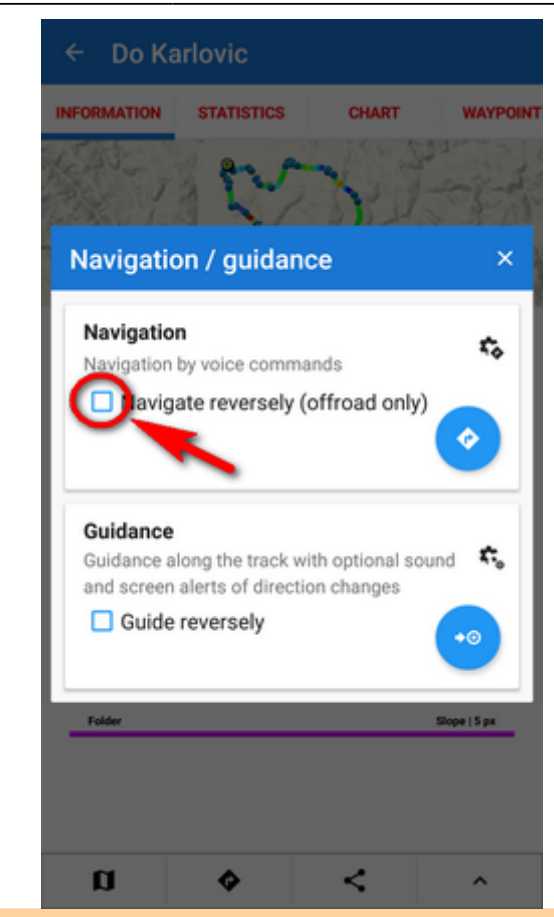

Navigation commands on a reversed route may not reflect traffic situations accurately. **Recommended for offroad use only!**

### **Link with presets**

If you need to **re-set Locus Map temporarily during the navigation** (e.g. shift the cursor, turn map rotation on, the screen permanently on, etc.), **select from your app [presets](https://docs.locusmap.eu/doku.php?id=manual:user_guide:settings:presets)** here:

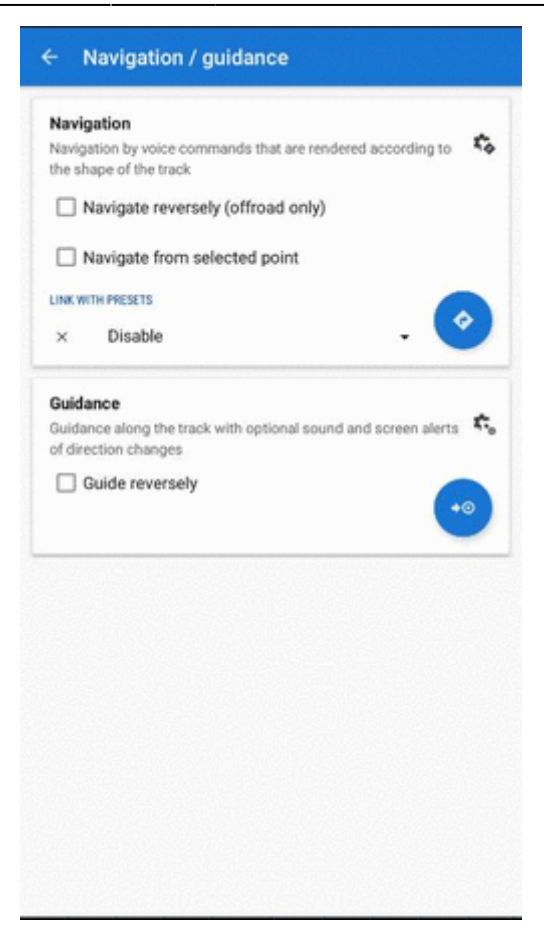

## **2. START Navigation**

**At the start of the route**

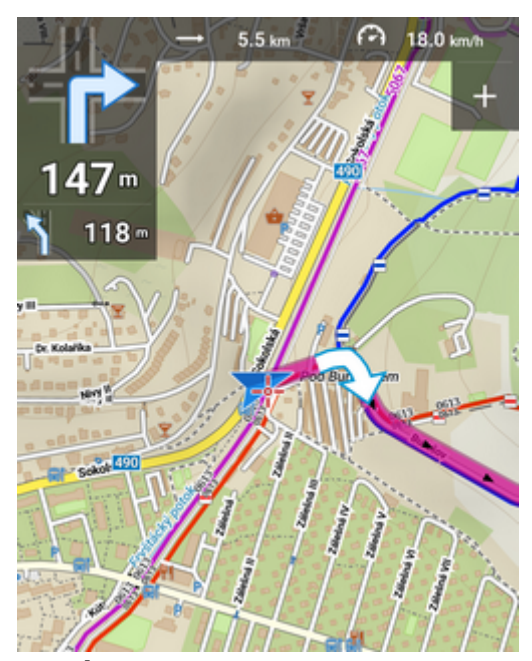

**Away from the start of the route** In this case Locus **guides you to the nearest point on your route**.

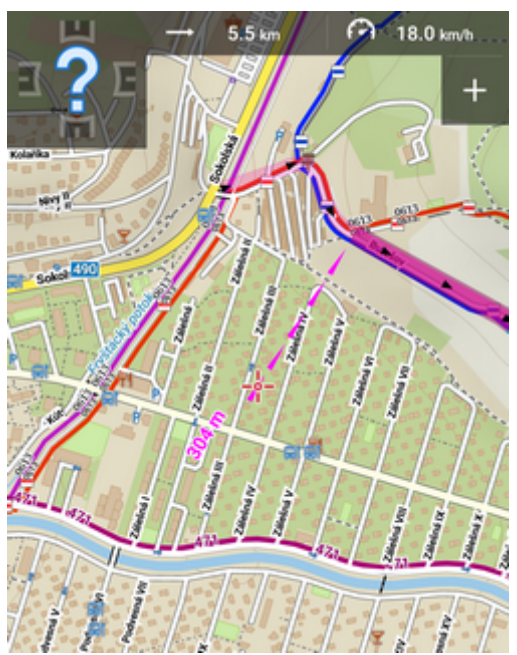

**Away from the start of the route - auto recalculation** If you have **[auto-recalculation with route priority](https://docs.locusmap.eu/doku.php?id=manual:user_guide:functions:navigation:settings#auto-recalculation)** set, the selected routing service **calculates route to the nearest point on your route**.

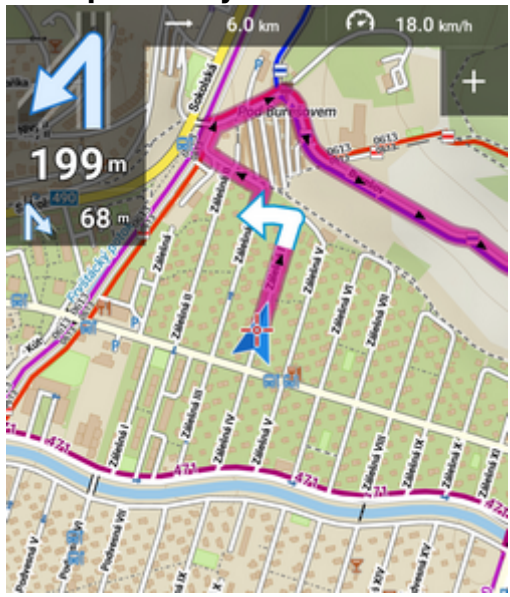

**Auto-recalculation with point priority ignores your selected route and creates a new route to the nearest via point or directly to the finish.**

From: <https://docs.locusmap.eu/> - **Locus Map Classic - knowledge base**

Permanent link: **[https://docs.locusmap.eu/doku.php?id=manual:user\\_guide:functions:navigation:along-route](https://docs.locusmap.eu/doku.php?id=manual:user_guide:functions:navigation:along-route)**

Last update: **2019/11/29 14:35**

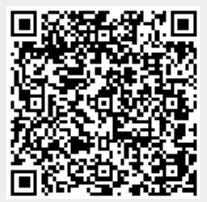

Locus Map Classic - knowledge base - https://docs.locusmap.eu/